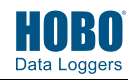

## **1 C** Download on the **COOSE Play** BOWNload HOBOmobile®

to your phone or tablet.

- **2** Open HOBOmobile. Enable Bluetooth® in your device settings if prompted.
- **3** Tap the HOBOs icon at the bottom of the screen and then tap the logger in the list to connect to it. If the logger does not appear in the list, make sure the logger is within range of your device.
- **4** Once connected, tap Configure to set up the logger. Choose the logger settings.

Note that the default Bluetooth setting for the logger is Bluetooth Always On, which means it will "advertise" or regularly send out a Bluetooth signal for the phone or tablet to find via HOBOmobile. This setting uses battery power. You can change this to one of the following power saving modes:

- Bluetooth Always Off. The logger will only advertise when you press the HOBO button on the protective logger boot to wake it up.
- Bluetooth Off Water Detect. The logger will only advertise when it is out of water. When it is in water, the Bluetooth signal is automatically disabled.

21539-B MAN-MX2203-MX2204-QSG

**6** To download data from the logger:

- a. Open HOBOmobile.
- b. If the logger was configured with Bluetooth Always On, continue to step c.

If the logger was configured with Bluetooth Always Off, press the HOBO button on the logger for 1 second to wake it up.

If the logger was configured with Bluetooth Off Water Detect and it is deployed in water, remove it from the water.

- c. Tap the HOBOs icon in HOBOmobile and tap the logger to connect to it.
- d. Once connected, tap Readout. The data from the logger is saved to your device. Tap the Data Files icon and then tap the mini-graph to view a larger version of the graph or to share the file.

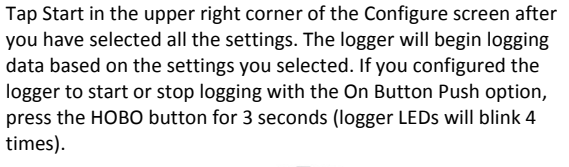

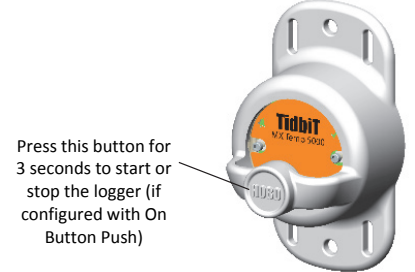

**5** Deploy the logger to the location where you will be monitoring the conditions. Follow the deployment guidelines in the full product manual at www.onsetcomp.com/manuals/mx2203 mx2204.

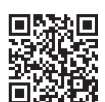

For more information on using the logger and HOBOmobile, scan the code at left or go to www.onsetcomp.com/manuals/mx2203-mx2204.

 **WARNING:** Do not cut open, incinerate, heat above 85°C (185°F), or recharge the lithium battery. The battery may explode if the logger is exposed to extreme heat or conditions that could damage or destroy the battery case. Do not dispose of the logger or battery in fire. Do not expose the contents of the battery to water. Dispose of the battery according to local regulations for lithium batteries.

© 2017 Onset Computer Corporation. All rights reserved. Onset, HOBO, TIdbiT, and HOBOmobile are registered trademarks of Onset Computer Corporation. App Store is a service mark of Apple Inc. Google Play is a trademark of Google Inc. Bluetooth is a registered trademark of Bluetooth SIG, Inc. All other trademarks are the property of their respective companies.

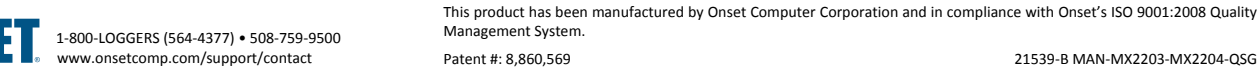

Patent #: 8,860,569 21539-B MAN-MX2203-MX2204-QSG

MicroDAQ.com www.MicroDAQ.com (603) 746-5524

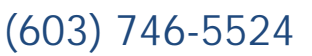